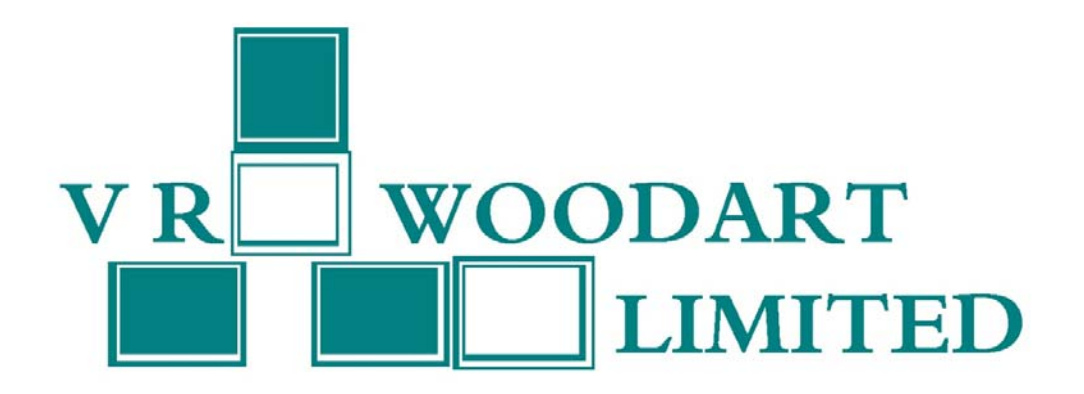

**V.R.WOODART LIMITED 31ST ANNUAL REPORT 2020‐21**

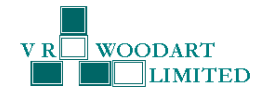

# **V.R.WOODART LIMITED CIN: L51909MH1989PLC138292 31ST ANNUAL REPORT FOR THE YEAR ENDED 31ST MARCH 2021**

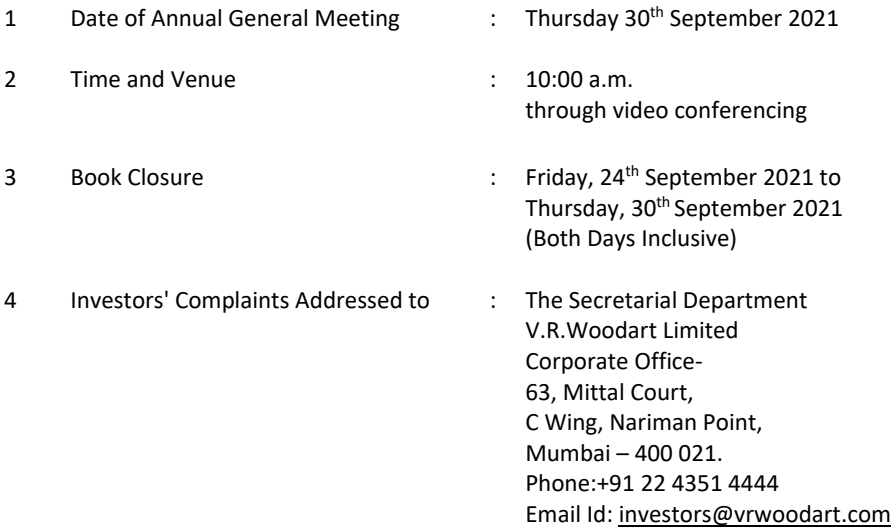

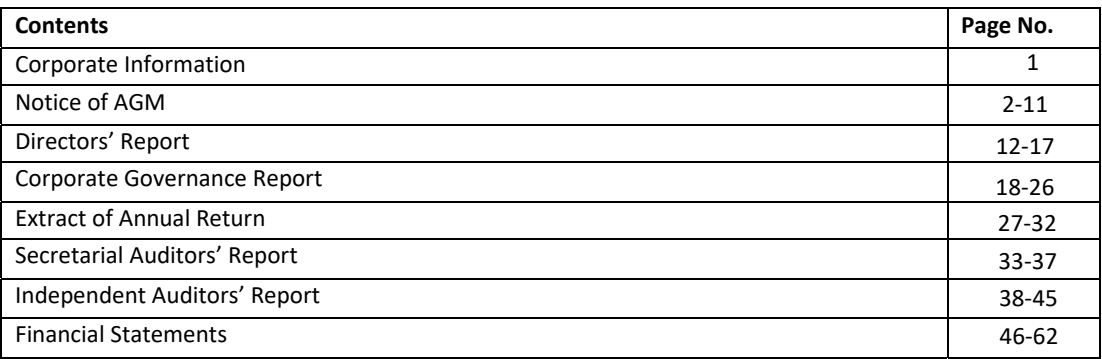

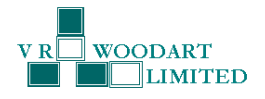

#### **CORPORATE INFORMATION**

# **BOARD OF DIRECTORS & KEY MANAGERIAL PERSONNEL**

**Rashmi Anand** 

DIN: 00366258 Additional Whole‐time Director

> **Kartik Jethwa**  DIN : 08587759 Independent Director

**Sanjay Anand**  DIN: 01367853 Non‐Executive Director

**Anwar Shaikh**  Chief Financial Officer **Natarajan Rajaraman**  DIN: 08299550 Independent Director

**Juhi Nagpal**  Company Secretary & Compliance **Officer** 

**CIN: L51909MH1989PLC138292 Registered Office** 

Stock Code: BSE – 523888 Shop No. 1, Rajul Apartments, 9, ISIN: INE317D01014 Harkness road, Walkeshwar, Mumbai – 400 006, Ph: +91 22 4351 4444 Website: www.vrwoodart.com

**Statutory Auditors: Secretarial Auditor:** 

RBL Bank

M/s. Thakur Vaidyanath Aiyar & Co. <br>
M/s. AJS & Associates Chartered Accountants Practicing Company Secretary Mumbai Mumbai

#### **Registrar and Share Transfer Agent <b>Bankers: Bankers: Bankers:**

Link Intime India Private Limited Canara Bank C 101, 247 Park, L B S Marg, Vikhroli (West) Mumbai: 400 083 Ph: 022 4918 6270 Website: www.linkintime.co.in Email: rnt.helpdesk@linkintime.co.in

**BOARD COMMITTEES** 

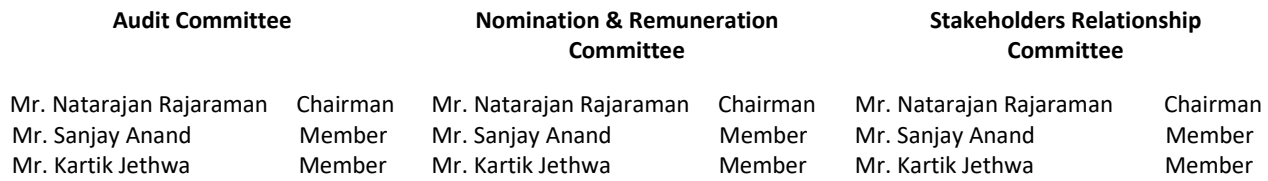

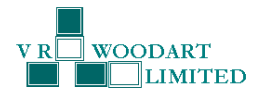

## **NOTICE**

Notice is hereby given that the 31<sup>st</sup> Annual General Meeting of the shareholders of V.R.Woodart Limited will be held on Thursday, 30<sup>th</sup> September, 2021 at 10:00 a.m. through video conferencing to transact the following business:

#### **ORDINARY BUSINESS:**

- **1.** To receive, consider and adopt the Audited Financial Statements of the Company for the year ended 31<sup>st</sup> March, 2021 together with the Report of the Auditors' and Board of Directors' thereon.
- **2.** To consider appointment of a Director in place of Mr. Sanjay Anand (DIN: 01367853) who retires by rotation and being eligible, offers himself for re‐appointment.

#### **SPECIAL BUSINESS**

**3. Regularization of appointment of Mrs. Rashmi Anand (DIN: 00366258) as a Whole‐time Director of the Company**

To consider and if thought fit, to pass the following resolution as an **Ordinary Resolution.**

"**RESOLVED THAT** in accordance with the provisions of Section 152 and all other applicable provisions, if any, of the Companies Act, 2013 (the Act) and the Rules made thereunder (including any statutory modification(s) or re‐ enactment thereof for the time being in force), Mrs. Rashmi Anand (DIN : 00366258), who was appointed as an Additional Director (Executive) of the Company with effect from November 28, 2020 pursuant to Section 161 of the Act and who holds office of Director upto the date of this Annual General Meeting, be and is hereby appointed as a Director of the Company.

**RESOLVED FURTHER THAT** pursuant to the recommendations of the Nomination and Remuneration Committee and approval of the Board of Directors and in accordance with the provisions of Sections 196, 197 and 198 read with Schedule V and all other applicable provisions, if any, of the Act and the Companies (Appointment and Remuneration of Managerial Personnel) Rules, 2014 (including any statutory modification(s) or re-enactment thereof, for the time being in force), approval of the members of the Company be and is hereby accorded for the appointment of Mrs. Rashmi Anand as a Whole-time Director for a period of Five (5) years with effect from November 28, 2020 upto November 27, 2025, without any remuneration, liable to retire by rotation.

**RESOLVED FURTHER THAT** the Board of Directors of the Company be and are hereby authorised to finalise the terms of appointment of Mrs. Rashmi Anand subject to the provisions of Schedule V of the Companies Act, 2013 and subject to the compliance of the provisions of the other rules and regulations as will be applicable to the Company from time to time.

**RESOLVED FURTHER THAT** the Board of Directors or a duly constituted Committee thereof and/or the Company Secretary of the Company, be and are hereby severally authorized to settle any question, difficulty or doubt, that may arise in giving effect to this resolution and to do all such acts, deeds and things as may be necessary, expedient and desirable for the purpose of giving effect to this resolution."

> By Order of the Board of Directors **For V.R.Woodart Limited**

Place: Mumbai Date: August 13, 2021

> **Juhi Nagpal Company Secretary Address: Shop No. 1, Rajul Apartments, 9, Harkness road, Walkeshwar Mumbai ‐ MH 400006 CIN: L51909MH1989PLC138292**

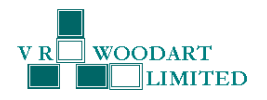

#### **Notes:**

- 1. An Explanatory Statement pursuant to Section 102 (1) of the Companies Act, 2013 (the "Act"), in respect of businesses to be transacted at the Annual General Meeting ("AGM"), as set out under Item No(s). 3 above and the relevant details of the Directors as mentioned under Item No(s). 2 to 3 above as required by Regulation 36(3) of the Securities and Exchange Board of India (Listing Obligations and Disclosure Requirements) Regulations, 2015 ("Listing Regulations") and as required under Secretarial Standards – 2 on General Meetings issued by the Institute of Company Secretaries of India, is annexed thereto.
- 2. In view of the outbreak of COVID 19 pandemic early in the year 2020 and the restrictions on movement of people and social distancing norms which followed and which are still in place, the Ministry of Corporate Affairs allowed conducting Annual General Meetings (hereinafter referred to as 'AGM') through Video Conference (VC) or Other Audio Visual Means (OAVM) during the calendar year 2021. The Ministry vide Circular No. 14/2020 dated April 08, 2020, Circular No.17/2020 dated April 13, 2020 and Circular No. 20/2020 dated May 05, 2020, Circular No. 02/2021 dated January 13, 2021 prescribed the guidelines and manner of conducting the Annual General Meeting through VC/OAVM. Complying with the said circulars, the 31<sup>st</sup> Annual general meeting (AGM) of the members of the Company is to be held through Video conferencing (VC) where the Members can attend and participate in the AGM through the provided VC facility. The Company has availed the services of National Securities Depository Limited (NSDL) for the VC and E‐voting arrangements. The detailed procedure for participating in the meeting through VC is annexed herewith (Serial No. 18).
- 3. Since the AGM is being conducted through VC, there is no provision for appointment of proxies and hence proxy form and attendance slip are not included in this notice. The members will have to make themselves available at the scheduled time if they wish to attend the meeting. The Notice of AGM along with Annual Report for the financial year 2020-21, is available on the website of the Company at www.vrwoodart.com, on the website of Stock Exchange i.e. BSE Limited and on the website of NSDL at www.evoting.nsdl.com.
- 4. Members will be eligible to participate on first come first serve basis, as participation through VC is limited and will be closed on expiry of 15 minutes from the scheduled time of the AGM. Members can login and join 15 (fifteen) minutes prior to the scheduled time of the meeting and window for joining shall be kept open till the expiry of 15 (fifteen) minutes after the scheduled time.
- 5. Members who wish to raise queries/ questions shall send an email with the query/ questions at investors@vrwoodart.com atleast 48 hours before the AGM scheduled time. The same will be addressed to and answered by the Company representative at the AGM.
- 6. Corporate members are requested to send at rnt.helpdesk@linkintime.co.in or ankitdparekh@adparekh.com before e-voting/ attending Annual General Meeting, a duly certified copy of the Board Resolution authorizing their representative to attend and vote at the Annual General Meeting, pursuant to Section 113 of the Companies Act, 2013.
- 7. The Register of Members and Share transfer books of the Company will remain closed from Friday, September 24, 2021 to Thursday, September 30, 2021, both days inclusive.
- 8. Shareholders holding shares in identical order of names in more than one folio, are requested to write to the Company or to the office of the Registrar & Share Transfer Agent, M/s. Link Intime India Private Limited, C 101, 247 Park, LBS Marg, Vikhroli West, Mumbai ‐ 400 083 (RTA) enclosing their share certificate(s) to enable the Company to consolidate their holdings in one single folio.
- 9. Members holding shares in physical form are requested to notify immediately any change in their address/ mandate/bank details to the Company or to the office of the RTA, quoting the folio number. The Members updation form is available on the website of the Company.
- 10. In accordance with, the General Circular No. 20/2020 dated 5th May, 2020 issued by MCA and Circular No. SEBI/HO/CFD/ CMD2/CIR/P/2021/11 dated 15th January, 2021 issued by SEBI, the Notice of AGM and Annual Report are being sent in electronic mode to Members whose e‐mail address is registered with the Company or the Depository Participant(s). Members (Physical / Demat) who have not registered their email addresses with the company can get the same registered with the company by requesting in member updation form by sending an email

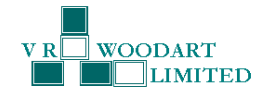

to rnt.helpdesk@linkintime.co.in or investors@vrwoodart.com. Upon receipt of the member updation form, please submit the duly filled and signed member updation form to the abovementioned email ids. Post verification of the Form the email id will be registered with the Company.

- 11. The Register of Directors' and Key Managerial Personnel and their shareholding maintained under Section 170 of the Companies Act, 2013, the Register of Contracts or arrangements in which the Directors are interested under Section 189 of the Companies Act, 2013 and all other documents referred to in the Notice will be available for inspection in electronic mode. Members can inspect the same by sending an email to investors@vrwoodart.com.
- 12. Pursuant to Section 108 of the Companies Act, 2013, Rule 20 of the Companies (Management and Administration) Rules, 2014, as amended and Regulation 44 of Listing Regulations, the Company is pleased to provide the facility to the Members to exercise their right to vote on the resolutions proposed to be passed at the AGM by electronic means. The Members, whose names appear in the Register of Members / list of Beneficial Owners as on September 23, 2021, i.e. the date prior to the commencement of book closure, being the cut-off date, are entitled to vote on the Resolutions set forth in this Notice. Members may cast their votes on electronic voting system from any place (remote e‐voting). The remote e‐voting period will commence on Monday, September 27, 2021 at 9.00 A.M. (IST) and will end on Wednesday, September 29, 2021 at 17.00 P.M. (IST).
- 13. Members who are present in meeting through video conferencing facility and have not cast their vote on resolutions through remote e-voting, shall be allowed to vote through e-voting system during the meeting.
- 14. The attendance of the Members attending the AGM through VC will be counted for the purpose of reckoning the quorum under Section 103 of the Companies Act, 2013.

## **15. THE INSTRUCTIONS FOR MEMBERS FOR REMOTE E‐VOTING AND JOINING GENERAL MEETING ARE AS UNDER:‐**

The remote e‐voting period begins on Monday, September 27, 2021 at 09:00 a.m. (IST) and will end on Wednesday, September 29, 2021 at 17.00 P.M. (IST). The remote e-voting module shall be disabled by NSDL for voting thereafter. The Members, whose names appear in the Register of Members / Beneficial Owners as on the record date (cut‐off date) i.e. September 23, 2021, may cast their vote electronically. The voting right of shareholders shall be in proportion to their share in the paid‐up equity share capital of the Company as on the cut‐off date, being September 23, 2021.

## **How do I vote electronically using NSDL e‐Voting system?**

*The way to vote electronically on NSDL e‐Voting system consists of "Two Steps" which are mentioned below:*

#### **Step 1: Access to NSDL e‐Voting system**

## **A) Login method for e‐Voting and joining virtual meeting for Individual shareholders holding securities in Demat mode**

In terms of SEBI circular dated December 09, 2020 on e-Voting facility provided by Listed Companies, Individual shareholders holding securities in demat mode are allowed to vote through their demat account maintained with Depositories and Depository Participants. Shareholders are advised to update their mobile number and email Id in their demat accounts in order to access e‐Voting facility.

Login method for Individual shareholders holding securities in demat mode is given below:

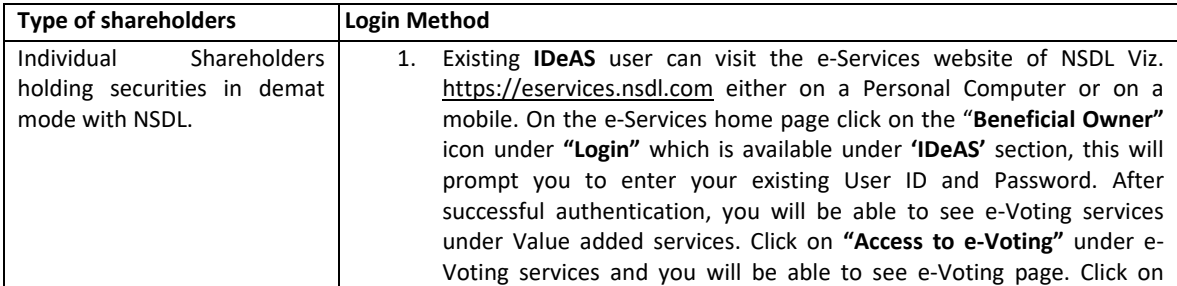

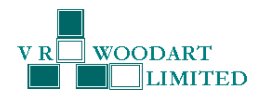

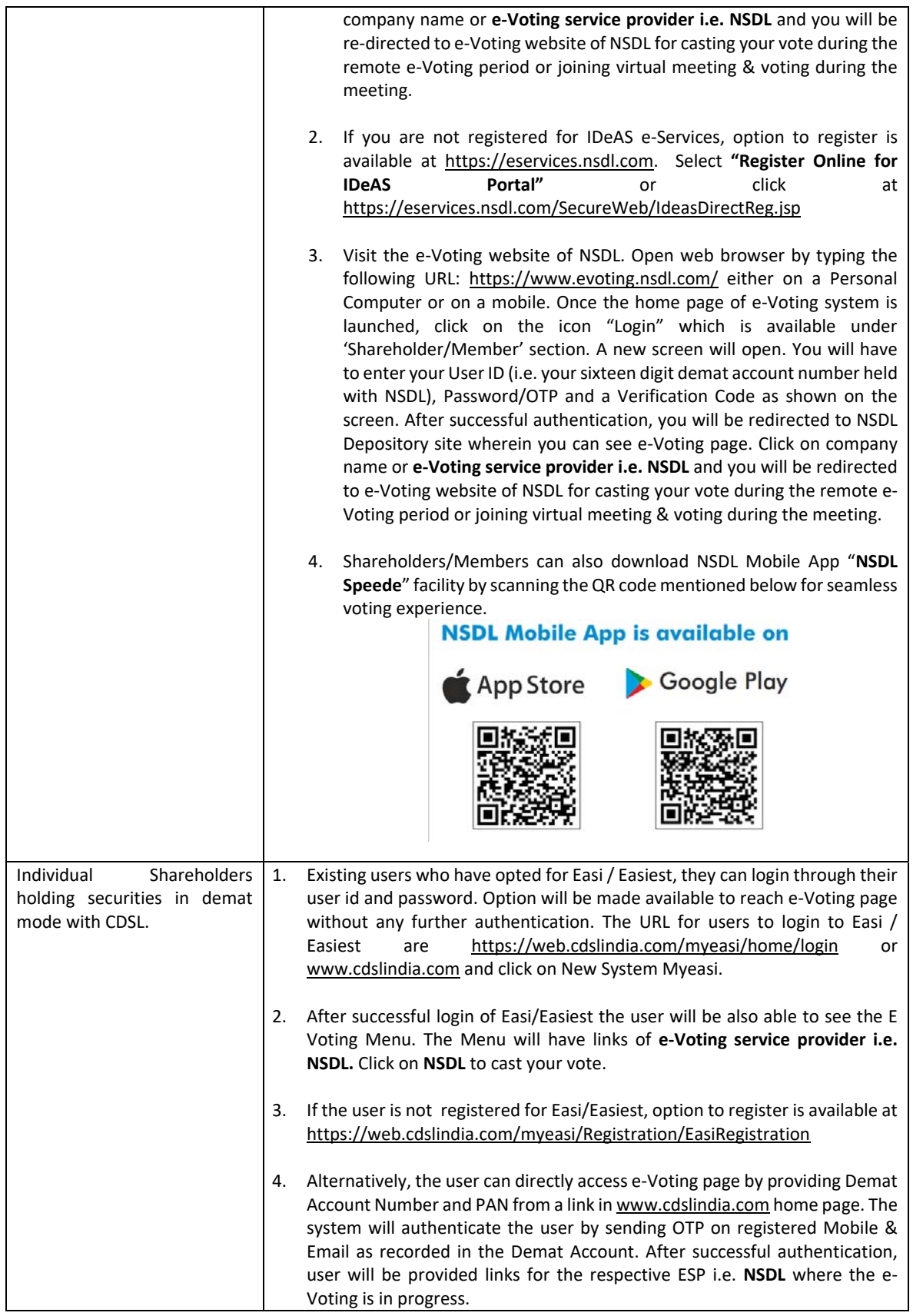

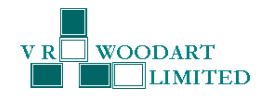

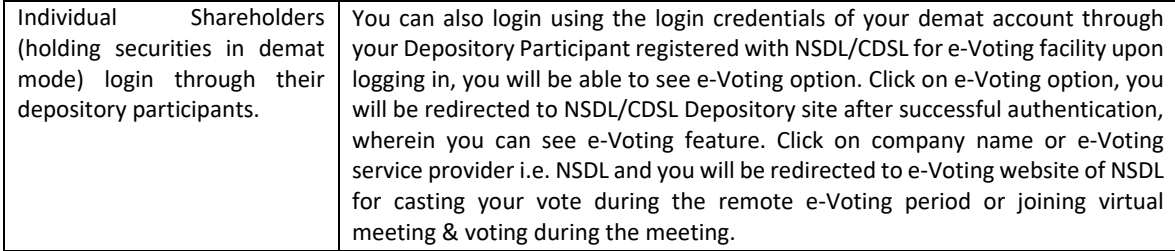

**Important note:** Members who are unable to retrieve User ID/ Password are advised to use Forget User ID and Forget Password option available at abovementioned website.

## **Helpdesk for Individual Shareholders holding securities in demat mode for any technical issues related to login through Depository i.e. NSDL and CDSL.**

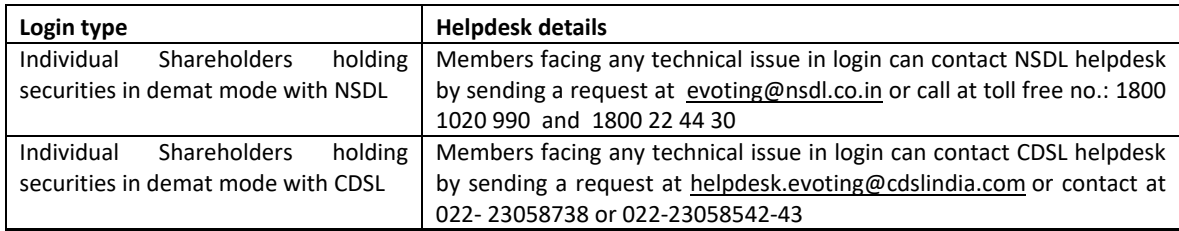

**B) Login Method for e‐Voting and joining virtual meeting for shareholders other than Individual shareholders holding securities in demat mode and shareholders holding securities in physical mode.**

## **How to Log‐in to NSDL e‐Voting website?**

- 1. Visit the e‐Voting website of NSDL. Open web browser by typing the following URL: https://www.evoting.nsdl.com/ either on a Personal Computer or on a mobile.
- 2. Once the home page of e-Voting system is launched, click on the icon "Login" which is available under 'Shareholder/Member' section.
- 3. A new screen will open. You will have to enter your User ID, your Password/OTP and a Verification Code as shown on the screen.

*Alternatively, if you are registered for NSDL eservices i.e. IDEAS, you can log‐in at https://eservices.nsdl.com/ with your existing IDEAS login. Once you log‐in to NSDL eservices after using your log‐in credentials, click on e‐Voting and you can proceed to Step 2 i.e. Cast your vote electronically.*

4. Your User ID details are given below :

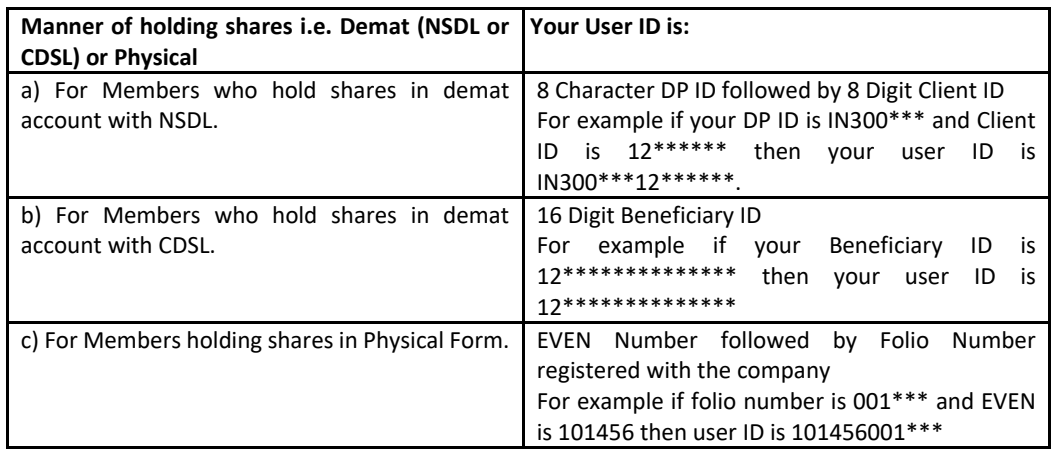

5. Password details for shareholders other than Individual shareholders are given below:

a) If you are already registered for e-Voting, then you can use your existing password to login and cast your vote.

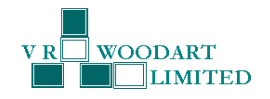

- b) If you are using NSDL e-Voting system for the first time, you will need to retrieve the 'initial password' which was communicated to you. Once you retrieve your 'initial password', you need to enter the 'initial password' and the system will force you to change your password.
- c) How to retrieve your 'initial password'?
	- (i) If your email ID is registered in your demat account or with the company, your 'initial password' is communicated to you on your email ID. Trace the email sent to you from NSDL from your mailbox. Open the email and open the attachment i.e. a .pdf file. Open the .pdf file. The password to open the .pdf file is your 8 digit client ID for NSDL account, last 8 digits of client ID for CDSL account or folio number for shares held in physical form. The .pdf file contains your 'User ID' and your 'initial password'.
	- (ii) If your email ID is not registered, please follow steps mentioned below in **process for those shareholders whose email ids are not registered.**
- 6. If you are unable to retrieve or have not received the "Initial password" or have forgotten your password:
	- a) Click on "**Forgot User Details/Password**?"(If you are holding shares in your demat account with NSDL or CDSL) option available on www.evoting.nsdl.com.
	- b) **Physical User Reset Password**?" (If you are holding shares in physical mode) option available on www.evoting.nsdl.com.
	- c) If you are still unable to get the password by aforesaid two options, you can send a request at evoting@nsdl.co.in mentioning your demat account number/folio number, your PAN, your name and your registered address etc.
	- d) Members can also use the OTP (One Time Password) based login for casting the votes on the e-Voting system of NSDL.
- 7. After entering your password, tick on Agree to "Terms and Conditions" by selecting on the check box.
- 8. Now, you will have to click on "Login" button.
- 9. After you click on the "Login" button, Home page of e-Voting will open.

## **Step 2: Cast your vote electronically and join General Meeting on NSDL e‐Voting system.**

# **How to cast your vote electronically and join General Meeting on NSDL e‐Voting system?**

- 1. After successful login at Step 1, you will be able to see all the companies "EVEN" in which you are holding shares and who's voting cycle and General Meeting is in active status.
- 2. Select "EVEN" of company for which you wish to cast your vote during the remote e-Voting period and casting your vote during the General Meeting. For joining virtual meeting, you need to click on "VC/OAVM" link placed under "Join General Meeting".
- 3. Now you are ready for e‐Voting as the Voting page opens.
- 4. Cast your vote by selecting appropriate options i.e. assent or dissent, verify/modify the number of shares for which you wish to cast your vote and click on "Submit" and also "Confirm" when prompted.
- 5. Upon confirmation, the message "Vote cast successfully" will be displayed.
- 6. You can also take the printout of the votes cast by you by clicking on the print option on the confirmation page.
- 7. Once you confirm your vote on the resolution, you will not be allowed to modify your vote.
- 16. General Guidelines for shareholders:
- a) It is strongly recommended not to share your password with any other person and take utmost care to keep your password confidential. Login to the e-voting website will be disabled upon five unsuccessful attempts to key in the correct password. In such an event, you will need to go through the "Forgot User Details/Password?" or "Physical User Reset Password?" option available on www.evoting.nsdl.com to reset the password.
- b) In case of any queries, you may refer to the Frequently Asked Questions (FAQs) for Shareholders and e-voting user manual for Shareholders available at the download section of www.evoting.nsdl.com or call on toll free no.: 1800 1020 990 and 1800 22 44 30 or send a request at evoting@nsdl.co.in.
- c) The results of the electronic voting shall be declared to the Stock Exchanges after the conclusion of AGM. The results along with the Scrutinizer's Report, shall also be placed on the website of the Company at www.vrwoodart.com.

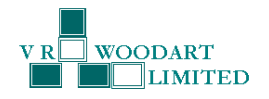

## 17. **Process for those shareholders whose email ids are not registered with the depositories for procuring user id and password and registration of email ids for e‐voting for the resolutions set out in this notice**:

In case shares are held in physical mode please provide Folio No., Name of shareholder, scanned copy of the share certificate (front and back), PAN (self‐attested scanned copy of PAN card), AADHAR (self‐attested scanned copy of Aadhar Card) by email to (investors@vrwoodart.com).

In case shares are held in demat mode, please provide DPID‐CLID (16 digit DPID + CLID or 16 digit beneficiary ID), Name, client master or copy of Consolidated Account statement, PAN (self-attested scanned copy of PAN card), AADHAR (self‐attested scanned copy of Aadhar Card) to (investors@vrwoodart.com). If you are an Individual shareholder holding securities in demat mode, you are requested to refer to the login method explained at **step 1 (A**) i.e. **Login method for e‐Voting and joining virtual meeting for Individual shareholders holding securities in demat mode**.

Alternatively shareholder/members may send a request to evoting@nsdl.co.in for procuring user id and password for e-voting by providing above mentioned documents.

In terms of SEBI circular dated December 9, 2020 on e-Voting facility provided by Listed Companies, Individual shareholders holding securities in demat mode are allowed to vote through their demat account maintained with Depositories and Depository Participants. Shareholders are required to update their mobile number and email ID correctly in their demat account in order to access e‐Voting facility.

# **18. INSTRUCTIONS FOR MEMBERS FOR ATTENDING THE AGM THROUGH VC ARE AS UNDER:**

- a. Member will be provided with a facility to attend the AGM through VC through the NSDL e-Voting system. Members may access by following the steps mentioned above for **Access to NSDL e‐Voting system**. After successful login, you can see link of "VC link" placed under **"Join General meeting"** menu against company name. You are requested to click on VC link placed under Join General Meeting menu. The link for VC will be available in Shareholder/Member login where the EVEN of Company will be displayed. Please note that the members who do not have the User ID and Password for e‐Voting or have forgotten the User ID and Password may retrieve the same by following the remote e‐Voting instructions mentioned in the notice to avoid last minute rush.
- b. Members are encouraged to join the Meeting through Laptops for better experience.
- c. Further Members will be required to allow Camera and use Internet with a good speed to avoid any disturbance during the meeting.
- d. Please note that Participants Connecting from Mobile Devices or Tablets or through Laptop connecting via Mobile Hotspot may experience Audio/Video loss due to Fluctuation in their respective network. It is therefore recommended to use Stable Wi‐Fi or LAN Connection to mitigate any kind of aforesaid glitches.
- e. Shareholders who would like to express their views/have questions may send their questions in advance mentioning their name demat account number/folio number, email id, mobile number at (investors@vrwoodart.com). The same will be replied by the company suitably.
- 19. Others:
	- a) Members of the Company had approved the appointment of M/s. Thakur Vaidyanath Aiyar & Co., Chartered Accountants, Mumbai (Firm Rgn. No. 000038N) as the Statutory Auditors for a period of 5 years from the conclusion of 27<sup>th</sup> AGM of the Company which is valid till 32<sup>nd</sup> AGM of the Company to be held in the year 2022. In accordance with the Act, the appointment of Statutory Auditors is not required to be ratified at every AGM.
	- b) Pursuant to Finance Act, 2020, dividend income will be taxable in the hands of the shareholders w.e.f. April 01, 2020 and the Company is required to deduct tax at source ("TDS") from dividend paid to the Members at prescribed rates in the Income Tax Act, 1961 ("the IT Act"). In general, to enable compliance with TDS requirements, Members are requested to complete and / or update their Residential Status, PAN, Category as per the IT Act with their Depository Participants or in case shares are held in physical form, with the Company